# **Vendor Maintenance**

Vendor maintenance includes adding a vendor record, changing information for an existing vendor, and making a vendor's record inactive. The three maintenance tasks are covered in detail on the following pages, including QBO windows.

### **Add a Vendor Record – Quick Reference Table**

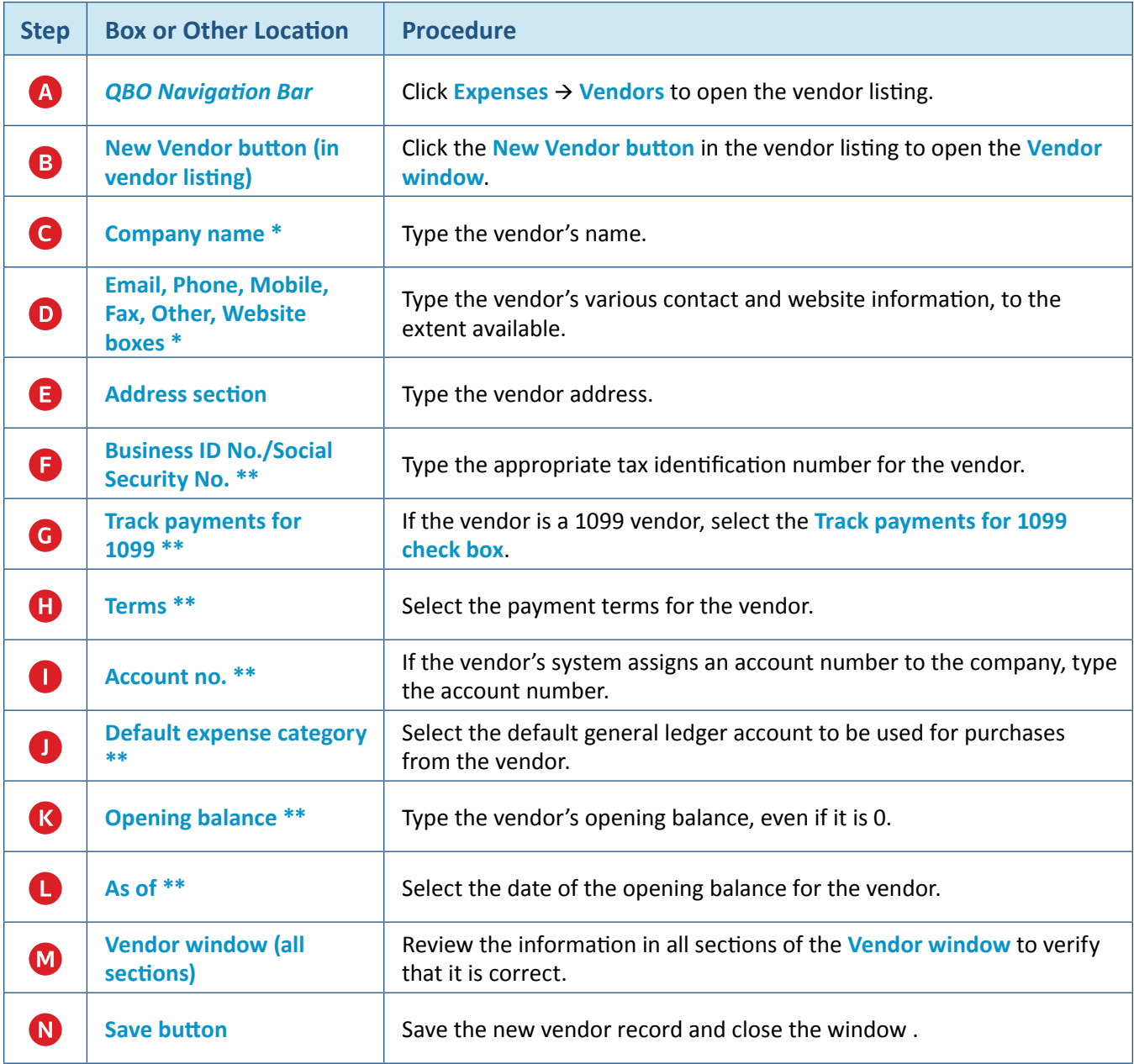

**\* Name and contact section**

**\*\* Additional info section**

# **Add a Vendor Record**  *QBO* **windows**

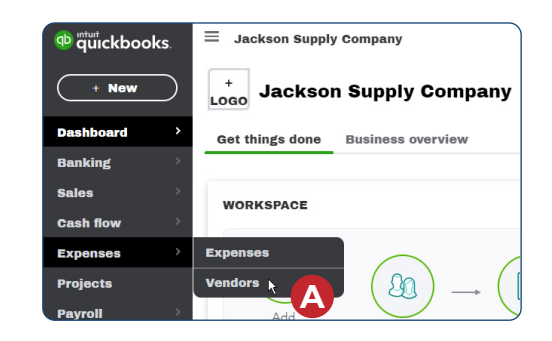

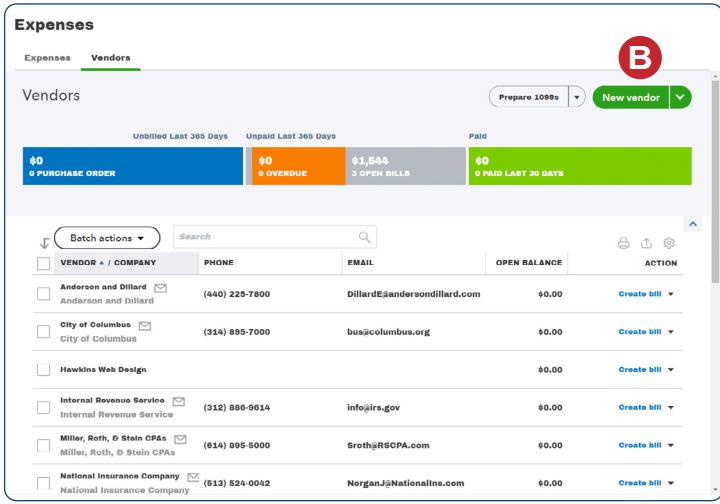

#### *Vendor window - Name and contact section*

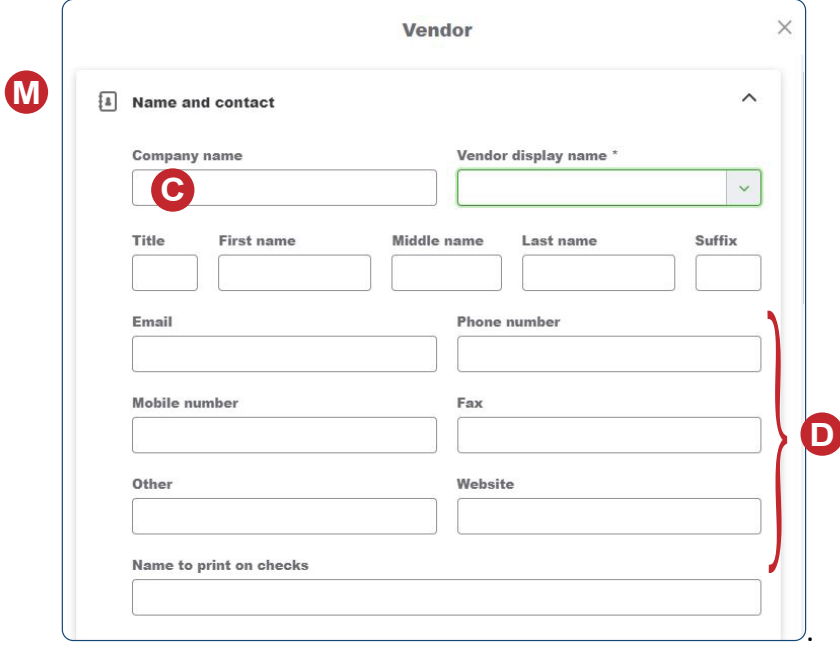

# **Add a Vendor Record**

*QBO* **windows** *(continued)*

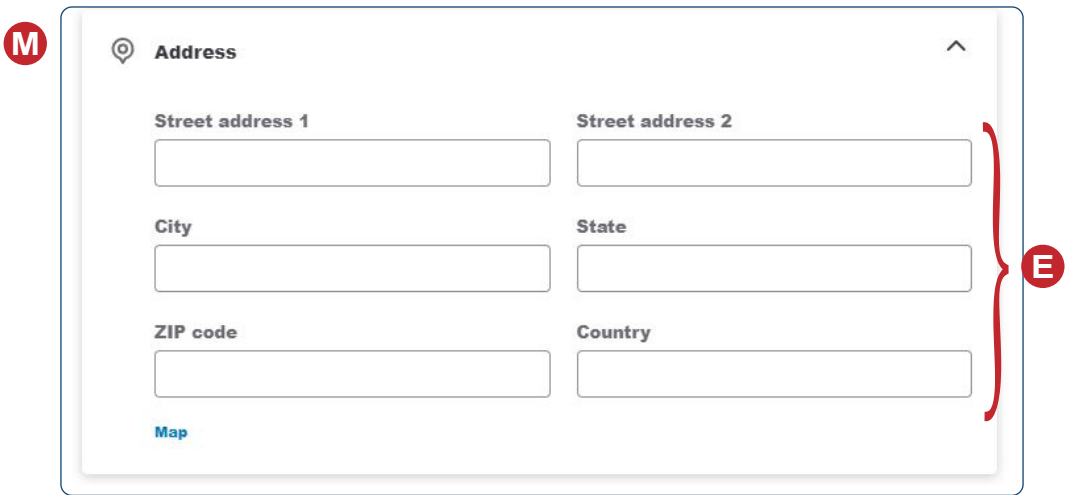

 *Vendor Window - Address section*

#### *Vendor Window - Additional info section*

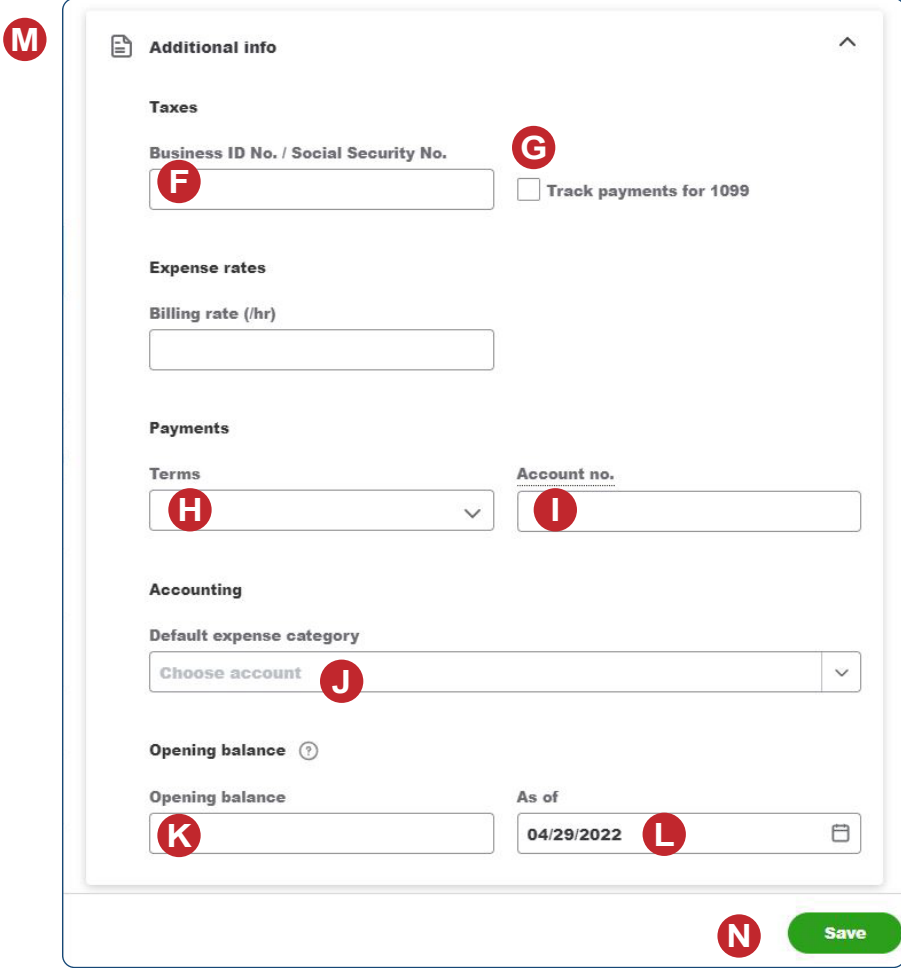

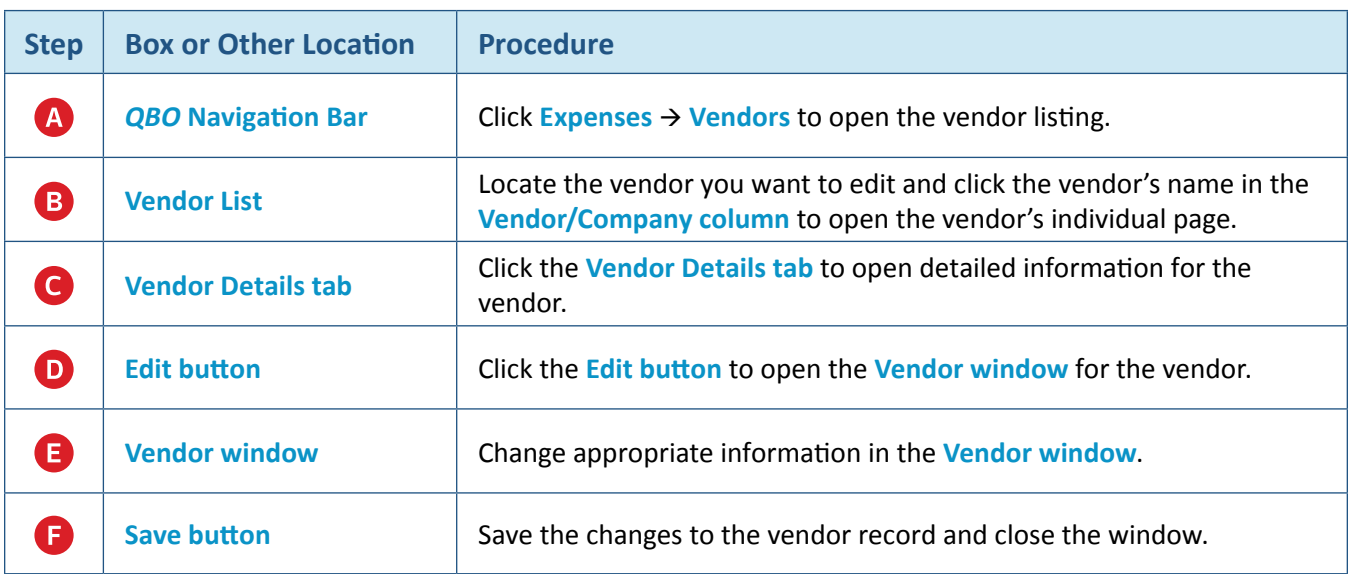

# **Change Information in an Existing Vendor's Record – Quick Reference Table**

# **Change Information in an Existing Vendor's Record**  *QBO* **windows**

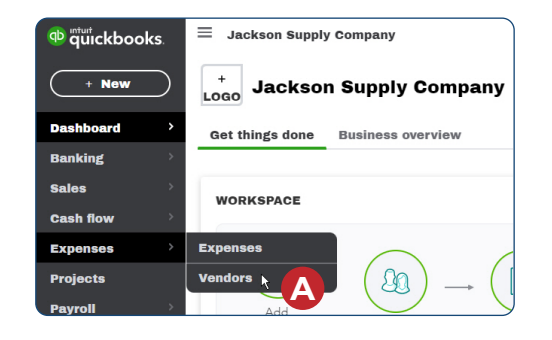

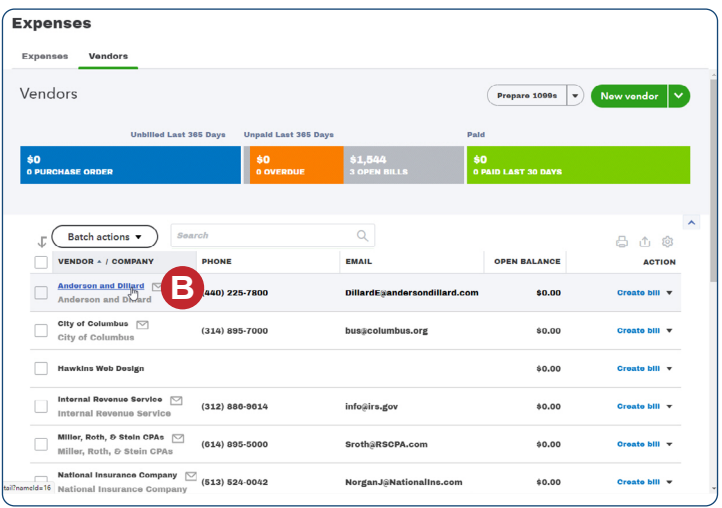

## **Change Information in an Existing Vendor's Record**

#### *QBO* **windows** *(continued)*

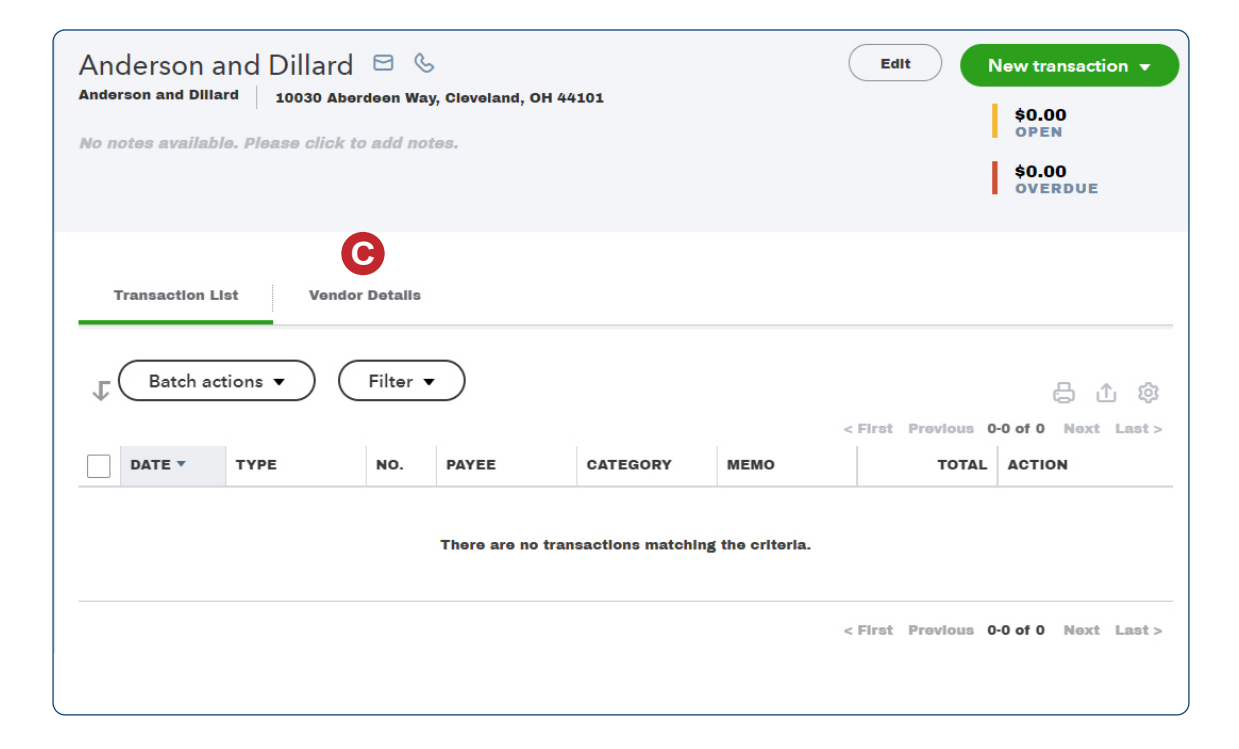

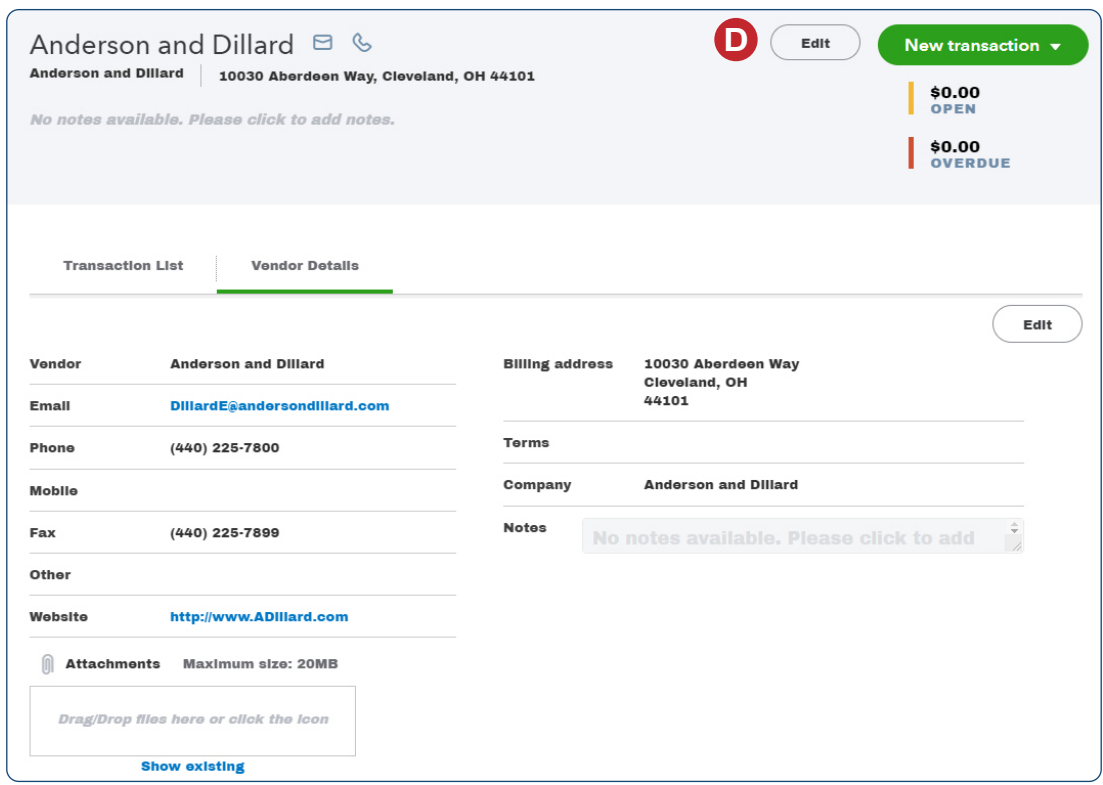

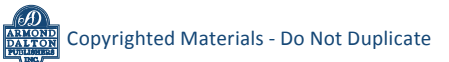

# **Change Information in an Existing Vendor's Record**  *QBO* **windows** *(continued)*

**E**

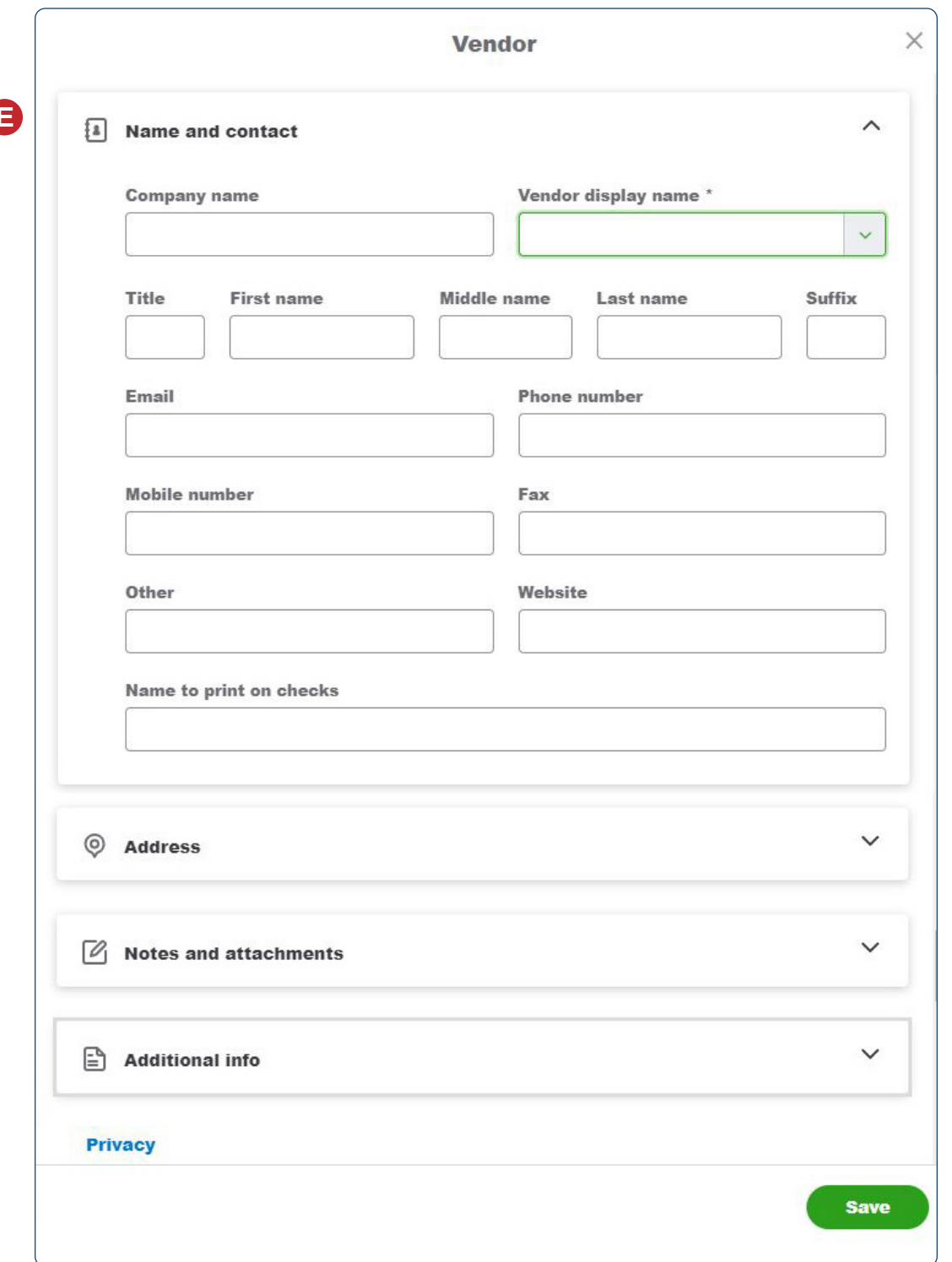

 *Vendor Window (with additional sections collapsed)*

**F**

## **Make a Vendor's Record Inactive – Quick Reference Table**

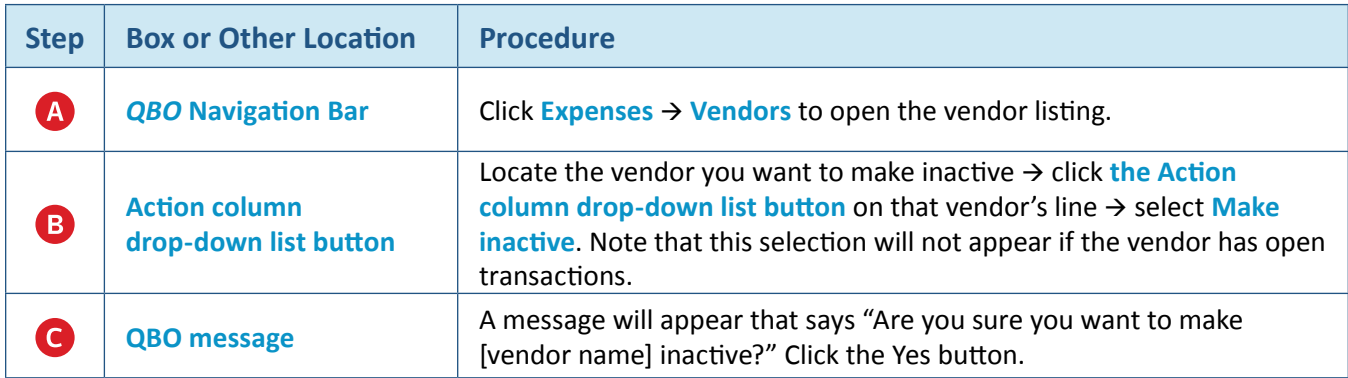

### **Make a Vendor's Record Inactive** *QBO* **windows**

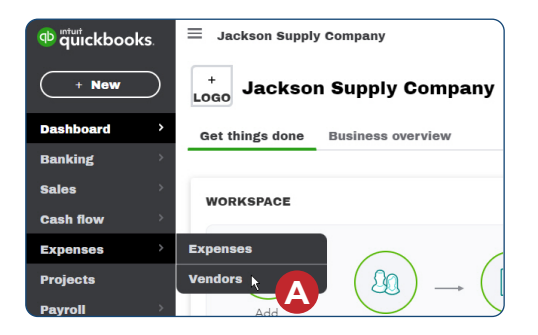

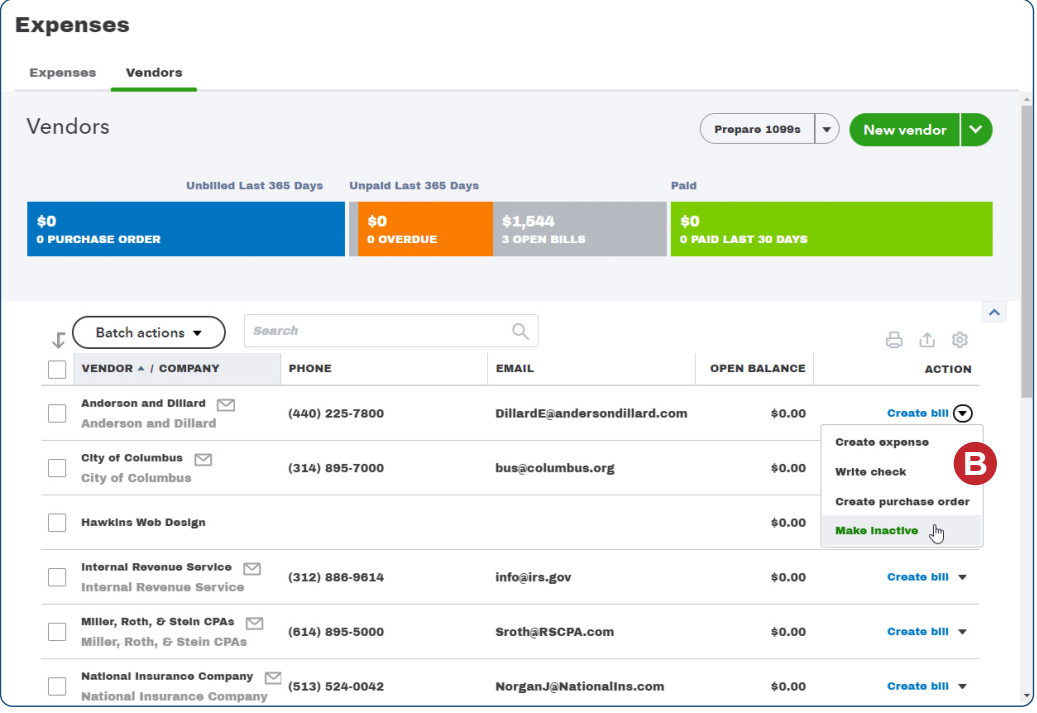

### **Make a Vendor's Record Inactive**

*QBO* **windows** *(continued)*

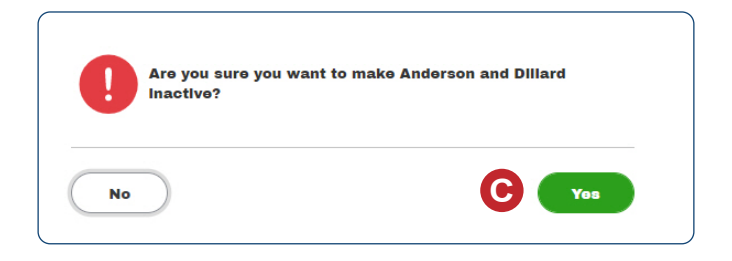

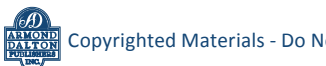